## **ΠΑΝΕΠΙΣΤΗΜΙΟΥ ΠΕΛΟΠΟΝΝΗΣΟΥ ΤΜΗΜΑ ΕΠΙΣΤΗΜΗΣ ΚΑΙ ΤΕΧΝΟΛΟΓΙΑΣ ΤΗΛΕΠΙΚΟΙΝΩΝΙΩΝ**

Δίκτυα Επικοινωνιών ΙΙ

Διδάσκων: Απόστολος Γκάμας (Διδάσκων ΠΔ 407/80) Βοηθός Εργαστηρίου: Δημήτριος Μακρής

## **Ενδεικτική Λύση 3 ης Εργαστηριακής Άσκησης**

1. Η ζητούμενη τοπολογία έχει υλοποιηθεί και έχουν ρυθμιστεί τα Fast Ethernet interfaces.

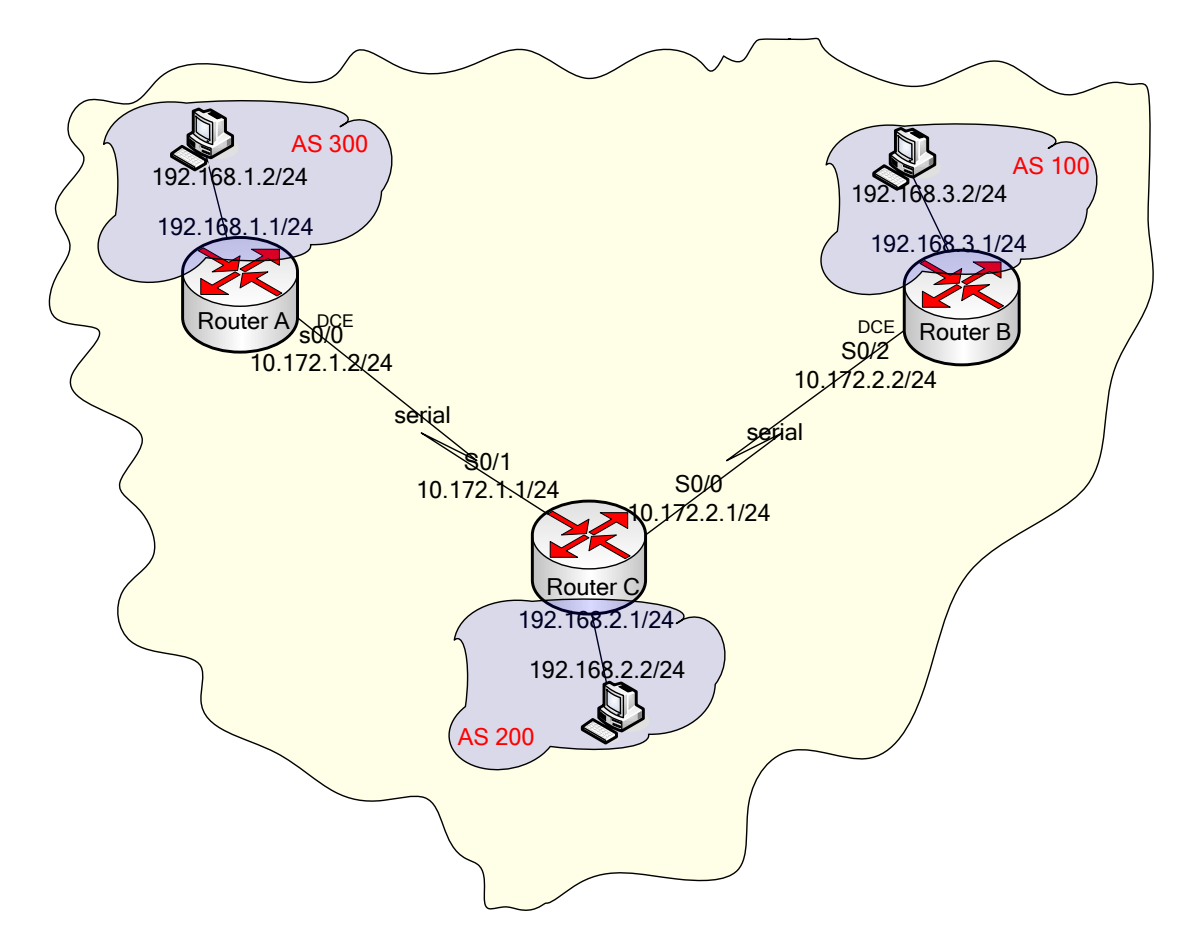

Για να παρεμετροποιηθούν οι δρομολογητές, θα πρέπει να συνδεθούμε σε αυτούς μέσω κονσόλας. Στον υπολογιστή υπάρχει η εφαρμογή HyperTerminal την οποία θα χρησιμοποιήσουμε για τη σύνδεση αυτή. Η διαδικασία που ακολουθούμε είναι η ακόλουθη:

Start -> Programs -> Accessories -> Communications -> Hyper Terminal.

- Στο παράθυρο που εμφανίζεται με τίτλο «Connection Description», πληκτρολογούμε ένα όνομα για τη σύνδεσή μας και διαλέγουμε ένα εικονίδιο. (Όνομα και εικονίδιο προφανώς δε παίζουν κάνενα ρόλο παρά μόνο για την διάκριση πολλών πιθανών συνδέσεων μεταξύ τους).
- Στη συνέχεια εμφανίζεται ένα δεύτερο παράθυρο με τίτλο «Connect to». Σε αυτό θα πρέπει να δηλώσουμε το interface του υπολογιστή μας μέσω του οποίου συνδεόμαστε στο δρομολογητή.
- Τέλος, εμφανίζεται το παράθυρο «XXX Properties», όπου XXX το interface που επιλέξαμε στο προηγούμενο βήμα. Εκεί αυτό που θα πρέπει να δηλώσουμε είναι ο ρυθμός μετάδοσης δεδομένων σε 9600 bps. Οι υπόλοιπες ρυθμίσεις θα μείνουν ως έχουν (Data bits = 8, Parity = None, Stop Bits = 1, Flow Control = Hardware).

Αφού τελειώσουμε την παραπάνω παραμετροποίηση θα μας εμφανιστεί η κονσόλα του δρομολογητή. (Όπως αυτή του προσωμοιωτή). Με την εντολή: enable, θα εισέλθουμε σε Privileged EXEC Mode.

2. Προκειμένου να ορίσουμε τις IP διευθύνσεις των serial interfaces των δρομολογητών, θα εισέλθουμε σε Configuration Mode με την εντολή: configure terminal.

Θα πρέπει να σημειώσουμε σε αυτό το σημείο ότι θα πρέπει να οριστεί ποιο interface θα «δίνει» συγχρονισμό σε κάθε σύνδεση ώστε να ρυθμιστεί κατάλληλα και το ρολόι του κάθe interface. Στην υλοποίηση μας τα DCE καλώδια είναι συνδεδεμένα στους δρομολογητές Α και Β. Συνεπώς στα σειριακά interfaces αυτών των δύο θα οριστεί το ρολόι. Έχουμε λοιπόν:

• Για το δρομολογητή Α έχουμε: Προκειμένου να ρυθμίσουμε την IP διεύθυνση του serial interface 0/0 πρέπει να εισέλθουμε αρχικά σε Interface Configuration Mode με την εκτέλεση της εντολής: interface serial 0/0. Έπειτα εκτελούμε τις εντολές: ip address 10.172.1.2, 255.255.255.0, clock rate 64000 και no shutdown.

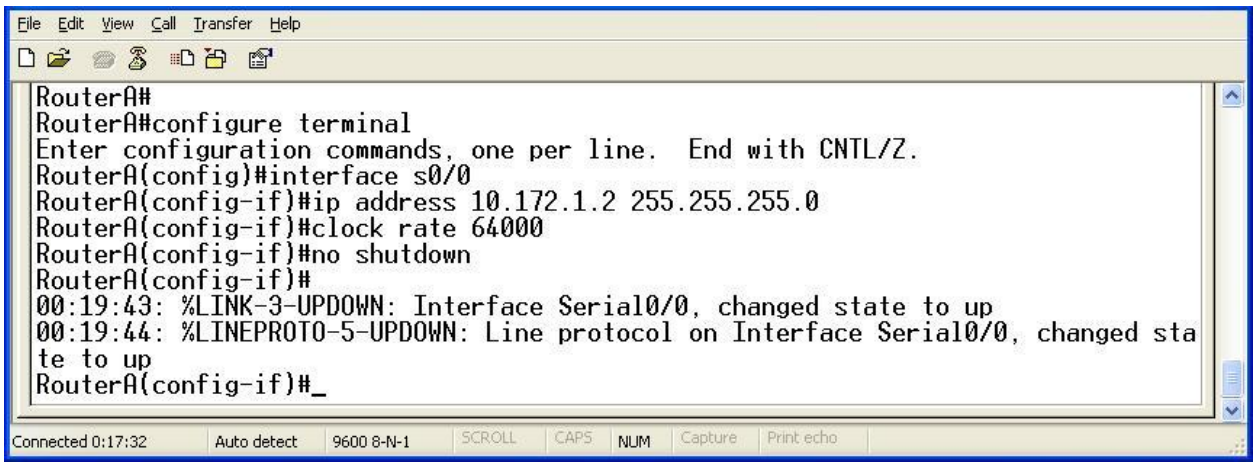

• Για το δρομολογητή Β έχουμε: Προκειμένου να ρυθμίσουμε την IP διεύθυνση του serial interface 0/2 πρέπει να εισέλθουμε αρχικά σε Interface Configuration Mode με την εκτέλεση της εντολής: interface serial  $0/2$ . Έπειτα εκτελούμε τις εντολές: ip address 10.172.2.2, 255.255.255.0, clock rate 64000 και no shutdown.

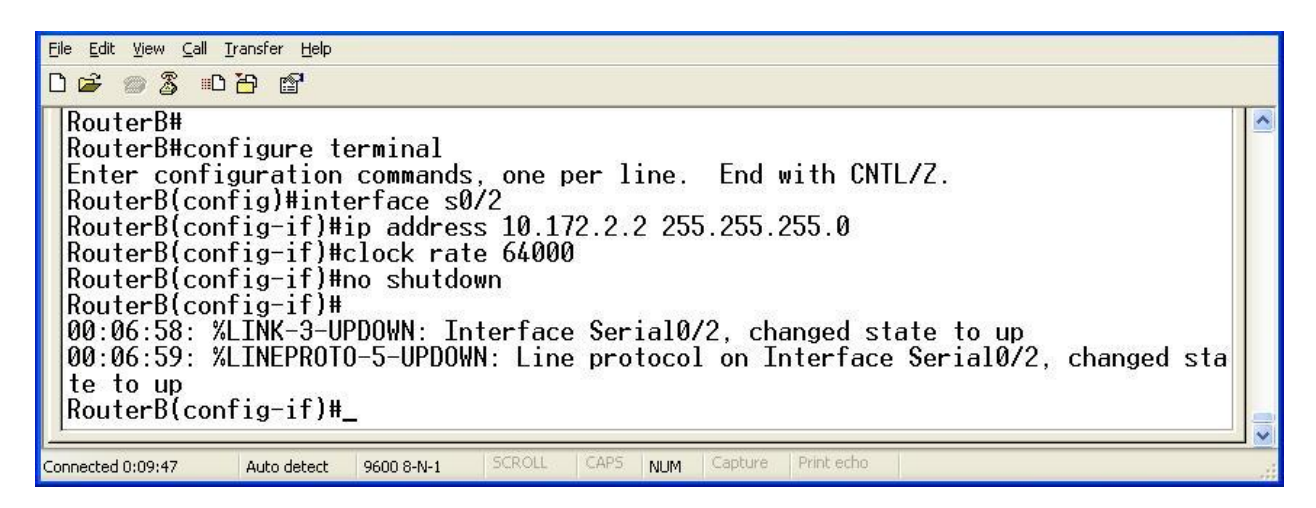

Για το δρομολογητή C έχουμε: Προκειμένου να ρυθμίσουμε την IP διεύθυνση του serial interface 0/0 πρέπει να εισέλθουμε αρχικά σε Interface Configuration Mode με την εκτέλεση της εντολής: interface serial 0/0. Έπειτα εκτελούμε τις εντολές: ip address  $10.172.2.1$ , 255.255.255.0 και no shutdown. Προκειμένου να ρυθμίσουμε την IP διεύθυνση του serial interface 0/1 πρέπει να εισέλθουμε αρχικά σε Interface Configuration Mode με την εκτέλεση της εντολής: interface serial 0/1. Έπειτα εκτελούμε τις εντολές: ip address 10.172.1.1, 255.255.255.0 και no shutdown.

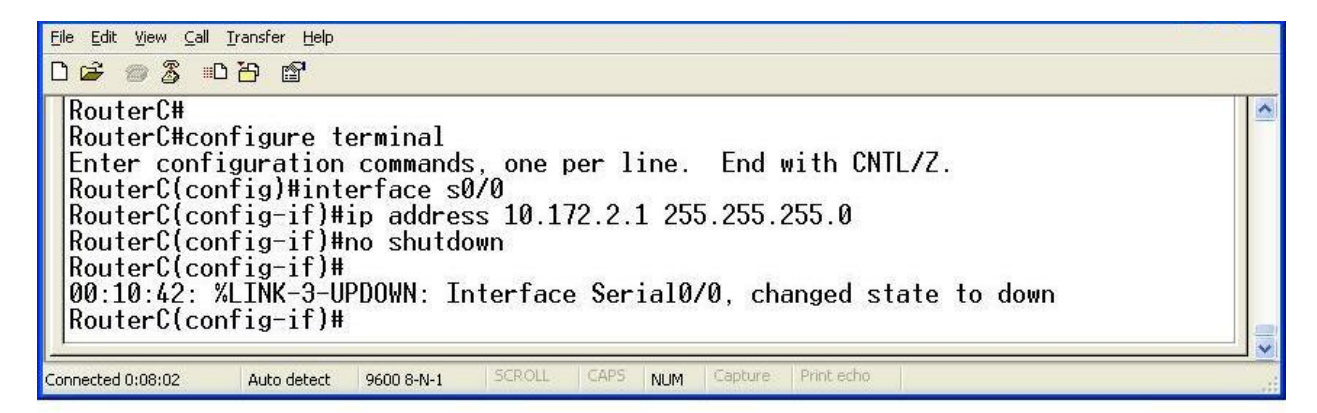

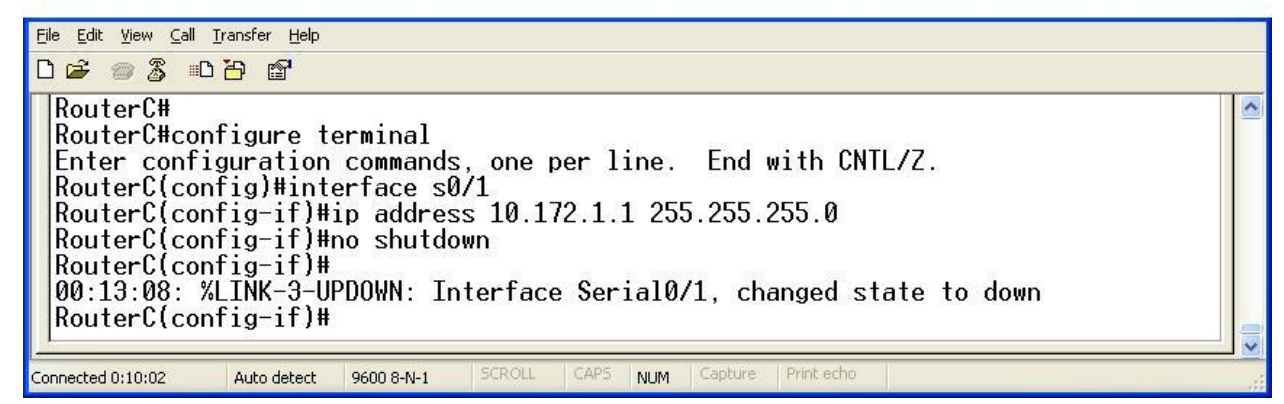

Αφού τελειώσουμε την παραπάνω παραμετροποίηση ελέγχουμε αν κάθε interface κάνει ping το peer του με τη χρήση της εντολής: ping X.X.X.X, όπου Χ.Χ.Χ.Χ είναι η IP των αντίστοιχων peers. Τα αποτελέσματα είναι επιτυχή.

- 3. Για να ενεργοποιήσουμε σε ένα δρομολογητή το BGP εκτελούμε τις ακόλουθες εντολές σε Configuration Mode:
- Για το δρομολογητή Α έχουμε: Προκειμένου να ενεργοποιήσουμε το BGP πρέπει να εισέλθουμε αρχικά σε Router Configuration Mode με την εκτέλεση της εντολής: router bgp 300. Έπειτα εκτελούμε τις εντολές: network 192.168.1.0 mask 255.255.255.0, network 10.172.1.0 mask 255.255.255.0, neighbor 10.172.1.1 remote-as 200.

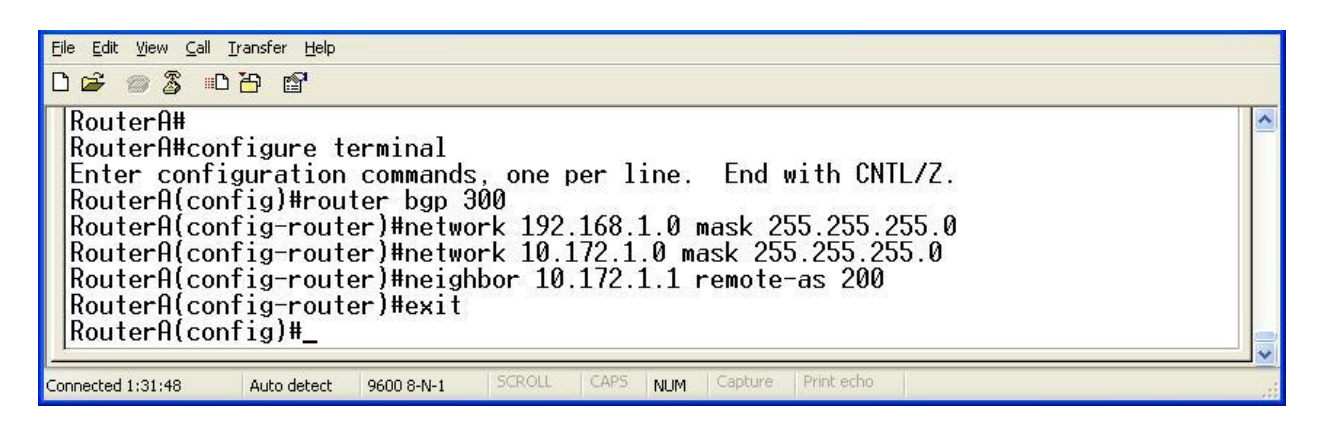

• Για το δρομολογητή B έχουμε: Προκειμένου να ενεργοποιήσουμε το BGP πρέπει να εισέλθουμε αρχικά σε Router Configuration Mode με την εκτέλεση της εντολής: router bgp 100. Έπειτα εκτελούμε τις εντολές: network 192.168.3.0 mask 255.255.255.0, network 10.172.2.0 mask 255.255.255.0, neighbor 10.172.2.1 remote-as 200.

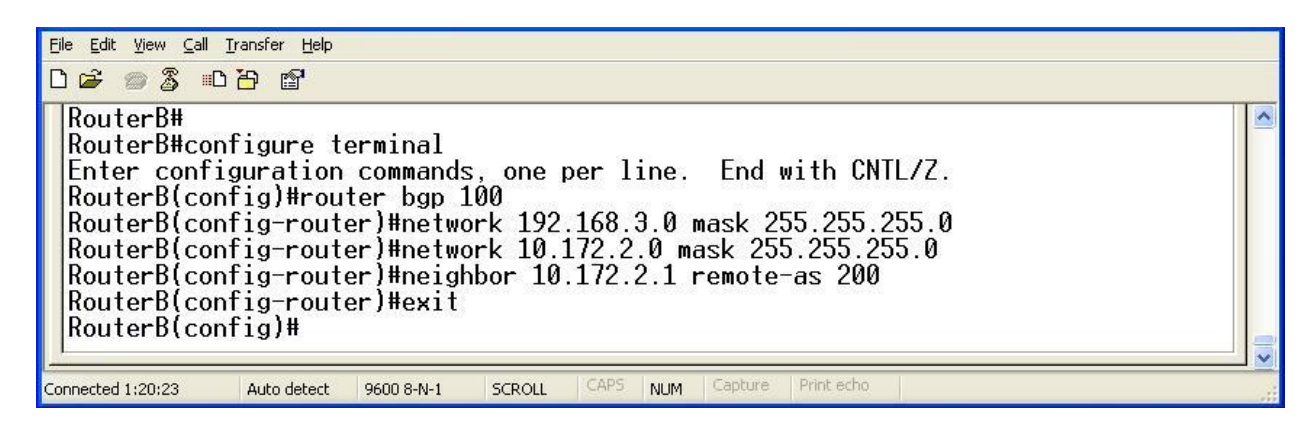

• Για το δρομολογητή C έχουμε: Προκειμένου να ενεργοποιήσουμε το BGP πρέπει να εισέλθουμε αρχικά σε Router Configuration Mode με την εκτέλεση της εντολής: router bgp 200. Έπειτα εκτελούμε τις εντολές: network 192.168.2.0 mask 255.255.255.0, network 10.172.1.0 mask 255.255.255.0, network 10.172.2.0 mask 255.255.255.0, neighbor 10.172.1.2 remote-as 300, neighbor 10.172.2.2 remote-as 100.

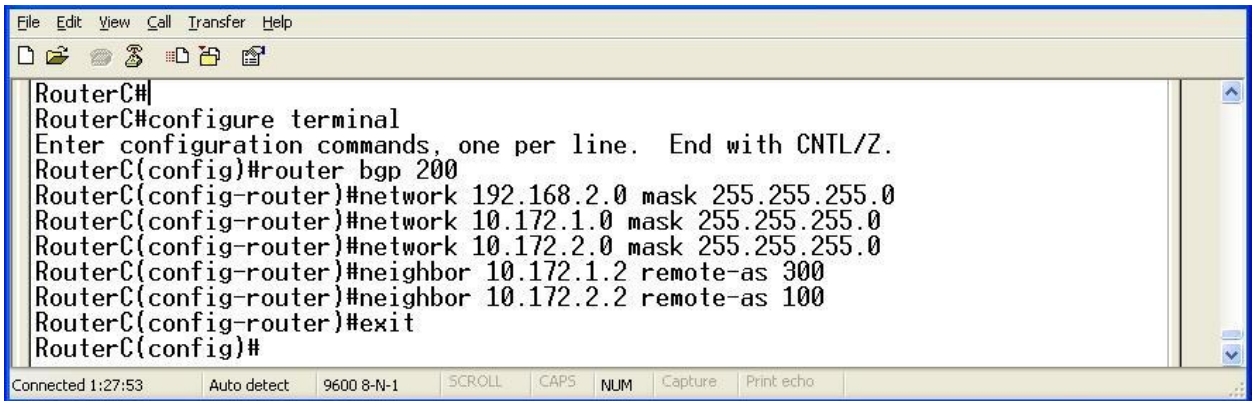

- 4. Στη συνέχεια εκτελούμε τις εντολές: show ip bgp neighbors και show ip route για κάθε δρομολογητή. Τα αποτελέσματα παρουσιάζονται παρακάτω:
- Τα αποτελέσματα της εντολής show ip bgp neighbors είναι τα ακόλουθα:

ο Για το δρομολογητή Α έχουμε:

```
Eile Edit View Call Transfer Help
DE # 3 DB #
 BGP neighbor is 10.172.1.1, remote AS 200, external link<br>BGP version 4, remote router ID 192.168.2.1<br>BGP state = Established, up for 00:34:12<br>Last read 00:00:12, hold time is 180, keepalive interval is 60 seconds<br>Neighb
         reductor capacity<br>Route refresh: advertised and received(old & new)<br>Address family IPv4 Unicast: advertised and received
     Message statistics:<br>InQ depth is 0
         0ut0 depth is 0Sent
                                                                Rcvd
                                                                     \frac{1}{9}Opens:
                                                  -1
                                                  \overline{0}Notifications:
         Updates:<br>Updates:<br>Keepalives:
                                                  4
                                                                    3737
         Route Refresh:
                                                  \theta\theta42
                                                                    41
          otal:
     Default minimum time between advertisement runs is 30 seconds
   For address family: IPv4 Unicast<br>BGP table version 8, neighbor version 8
      Index 1, Offset 0, Mask 0x2
                                                                              Rcvd
                                                           Sent
                                                42
                                                                   41Total:Default minimum time between advertisement runs is 30 seconds
   For address family: IPv4 Unicast<br>BGP table version 8, neighbor version 8<br>Index 1, Offset 0, Mask 0x2
                                                           Sent
                                                                              Rcyd
     Prefix activity:
        eraturum<br>Prefixes Current:<br>Prefixes Total:<br>Implicit Withdraw:<br>Explicit Withdraw:
                                                                \overline{c}(Consumes 144 bytes)
                                                                ā
                                                                                   4
                                                                Ø
                                                                                   Ø
                                                                                   0
                                                                \mathbf{1}Used as bestpath:<br>Used as multipath:
                                                                                   Э
                                                             n/a
                                                                                   ā
                                                             n/aOutbound
                                                                                   Inbound
     Local Policy Denied Prefixes:
         Bestpath from this peer:
                                                                           \overline{a}n/aTotal:
     Number of NLRIs in the update sent: max 1, min 0
      Connections established 1; dropped 0
     Last reset never
  Last reset never<br>Connection state is ESTAB, I/O status: 1, unread input bytes: 0<br>Local host: 10.172.1.2, Local port: 11001<br>Foreign host: 10.172.1.1, Foreign port: 179
  Enqueued packets for retransmit: 0, input: 0 mis-ordered: 0 (0 bytes)
  Event Timers (current time is 0x29C14C):
                            Starts 47Wakeups
                                                                              Next
  Timer
                                                       ō
                                                                                0 \times 0Retrans
   TimeWait
                                     ø
                                                        Ø
                                                                                0×0
  AckHold
                                   45
                                                      120 \times 0SendWnd
                                    \Omega\overline{\mathfrak{n}}0 \times 0\mathbf{\Omega}KeepAlive
                                                        Й
                                                                                0×0
                                     \overline{p}\OmegaGiveUp
                                                                                ค×ค
  PmtuAger
                                     0
                                                        Ō
                                                                                0 \times 0DeadWait
                                     0
                                                                                0 \times 0iss: 3442957824 snduna: 3442958832 sndnxt: 3442958832<br>irs: 3598272779 rcvnxt: 3598273759 rcvwnd: 15405
                                                                                                          sndwnd:
                                                                                                                         15377
                                                                                        15405 delrcvwnd:
                                                                                                                             979
  SRTT: 299 ms, RTTO: 306 ms, RTV: 7 ms, KRTT: 0 ms<br>minRTT: 16 ms, maxRTT: 300 ms, ACK hold: 200 ms
  Flags: higher precedence, nagle
  Datagrams (max data segment is 1460 bytes):<br>Rcvd: 83 (out of order: 0), with data: 46, total data bytes: 998<br>Sent: 61 (retransmit: 0, fastretransmit: 0), with data: 47, total data bytes: 10
  26
  RouterA#
 onnected 5:24:07
                       Auto detect
                                     9600 8-N-1
                                                                       NUM
```
ο Για το δρομολογητή Β έχουμε:

```
Eile Edit View Call Transfer Help
DE 03 08 0
 BGP neighbor is 10.172.2.1, remote AS 200, external link<br>BGP version 4, remote router ID 192.168.2.1<br>BGP state = Established, up for 00:42:57<br>Last read 00:00:57, hold time is 180, keepalive interval is 60 seconds<br>Neighbor
         ry<br>Route refresh: advertised and received(old & new)<br>Address family IPv4 Unicast: advertised and received
      Message statistics:<br>InQ depth is 0<br>OutQ depth is 0
                                                 Sent
                                                                      Rcvd
          Opens:
                                                                           \frac{1}{\theta}Notifications:
                                                       \frac{0}{2}Updates:<br>Keepalives:<br>Route Refresh:
                                                                            \frac{5}{2}4\overline{5}45
                                                       Ā
                                                                           \tilde{\mathbf{0}}5\overline{1}otal:
                                                     48
      Default minimum time between advertisement runs is 30 seconds
    For address family: IPv4 Unicast<br>BGP table version 8, neighbor version 8<br>Index 1, Offset 0, Mask 0x2
                                                                Sent 51Rcvd
          Total:
                                                     48
      Default minimum time between advertisement runs is 30 seconds
    For address family: IPv4 Unicast<br>BGP table version 8, neighbor version 8<br>Index 1, Offset 0, Mask 0x2
                                                                Sent
                                                                                     Rcvd
      Prefix activity:
         erra uccurrent:<br>Prefixes Current:<br>Implicit Withdraw:<br>Explicit Withdraw:
                                                                      \overline{\phantom{a}}4
                                                                                               (Consumes 144 bytes)
                                                                      \overline{2}5
                                                                      \overline{\mathbf{0}}Ŏ
                                                                      \Omega1
         Used as bestpath:<br>Used as bestpath:<br>Used as multipath:
                                                                                           ā
                                                                  n/an/a\thetaOutbound
                                                                                          Inbound
      Local Policy Denied Prefixes:
                                                                                 \overline{4}Bestpath from this peer:
                                                                                                  n/aTotal:
      Number of NLRIs in the update sent: max 1, min 0
      Connections established 1; dropped 0
  Last reset never<br>Connection state is ESTAB, I/O status: 1, unread input bytes: 0<br>Local host: 10.172.2.2, Local port: 179<br>Foreign host: 10.172.2.1, Foreign port: 11000
  Enqueued packets for retransmit: \theta, input: \theta mis-ordered: \theta (\theta bytes)
  Event Timers (current time is 0x30ABD4):
                              Starts<br>52
                                                 Wakeups
                                                                                     Next
  Timer
                                                            \overline{0}Retrans
                                                                                       0 \times 0TimeWait
                                        0
                                                            0
                                                                                       0 \times 0AckHold
                                      53
                                                           33
                                                                                       0 \times 0SendWnd
                                       \Omega0
                                                                                       0 \times 0\Omega0
  KeepAlive
                                                                                       ค×ค
                                                            \tilde{\mathbf{0}}\mathbf{a}Givelln
                                                                                       ค×ค
                                                            \tilde{\mathbf{0}}PmtuAger
                                        \mathbf{\Omega}0 \times 0DeadWait
                                        0
                                                            0
                                                                                       0 \times 0iss: 74079754 snduna: 74080816 sndnxt:<br>irs:1263086276 rcvnxt:1263087463 rcvwnd:
                                                     74080816 sndnxt:
                                                                                           74080816
                                                                                                                   sndwnd:
                                                                                                                                    15323
                                                                                                15198 delrcvwnd:
                                                                                                                                      1186
  SRTT: 300 ms, RTTO: 303 ms, RTV: 3 ms, KRTT: 0 ms<br>minRTT: 12 ms, maxRTT: 300 ms, ACK hold: 200 ms
  Flags: passive open, nagle, gen tcbs
  Datagrams (max data segment is 1460 bytes):<br>Rcvd: 76 (out of order: 0), with data: 54, total data bytes: 1205<br>Sent: 87 (retransmit: 0, fastretransmit: 0), with data: 52, total data bytes: 10
  80
  RouterB#
 onnected 3:41:11
                         Auto detect
                                       9600 8-N-1
                                                                             NUM
```
ο Για το δρομολογητή C έχουμε:

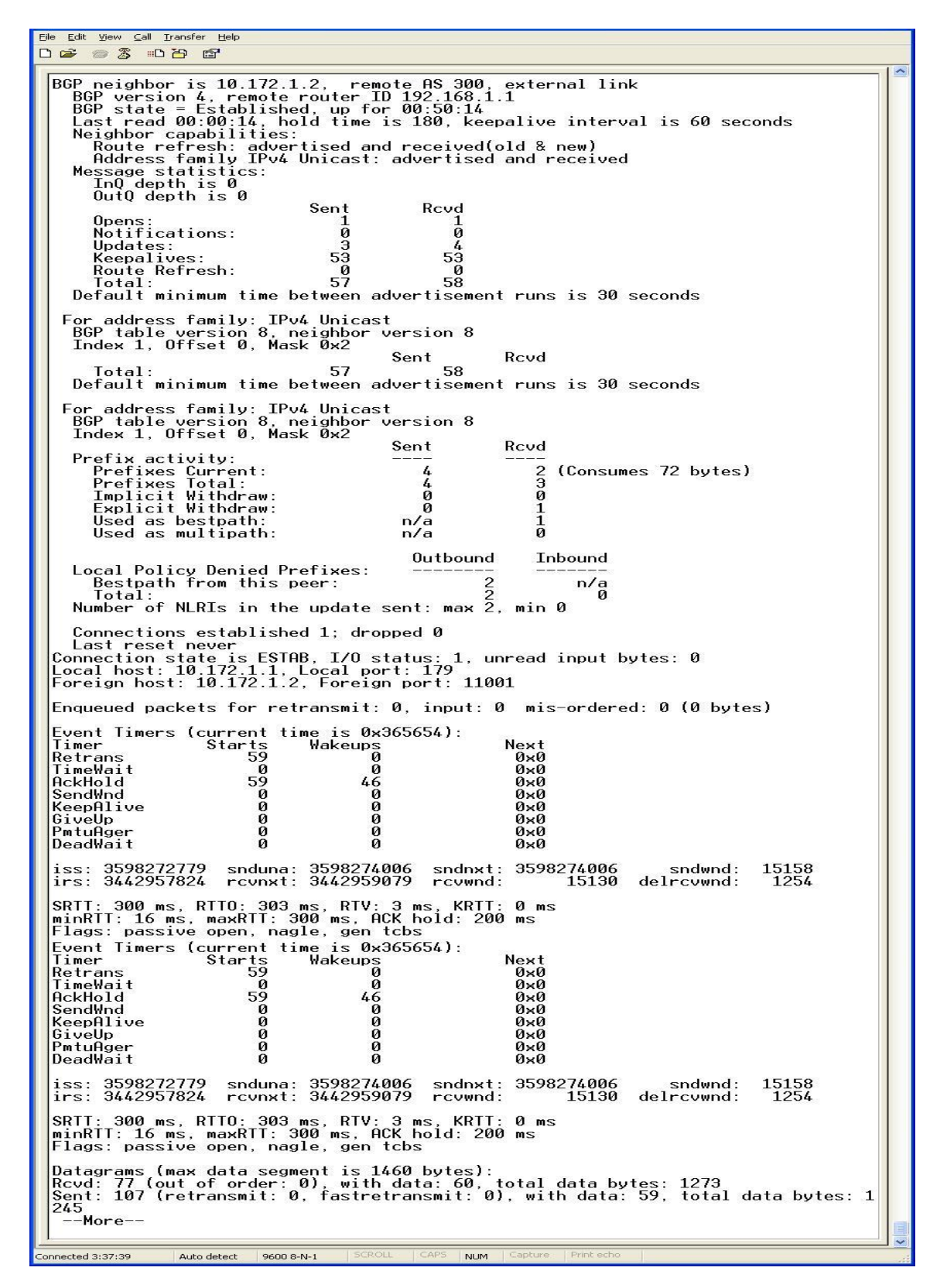

Eile Edit View Call Transfer Help 0 2 3 0 8 8 GP neighbor is 10.172.2.2, remote AS 100, external link<br>BGP version 4, remote router ID 192.168.3.1<br>BGP state = Established, up for 00:53:50<br>Last read 00:00:50, hold time is 180, keepalive interval is 60 seconds<br>Last read **BGP** Sent Roud Opens:<br>Notifications:  $\frac{1}{\theta}$  $\frac{1}{9}$ notritualist<br>Updates:<br>Keepalives:<br>Route Refresh:<br>Total:  $rac{2}{56}$ 56  $\frac{8}{59}$ ñ  $62$ Default minimum time between advertisement runs is 30 seconds For address family: IPv4 Unicast<br>BGP table version 8, neighbor version 8<br>Index 2, Offset 0, Mask 0x4 62 Total: 59 Default minimum time between advertisement runs is 30 seconds For address family: IPv4 Unicast<br>BGP table version 8, neighbor v<br>Index 2, Offset 0, Mask 0x4 version 8 Sent Roud Prefix activity:<br>Prefixes Current:<br>Prefixes Total:<br>Implicit Withdraw:<br>Explicit Withdraw:<br>Used as bestpath:<br>Med as multinath:  $\boldsymbol{I}$  $\frac{2}{2}$ (Consumes 72 bytes)  $\frac{5}{0}$ ō ī ñ  $n/\overline{a}$ 1<br>0 Used as multipath:  $n/a$ Outbound Inbound Local Policy Denied Prefixes:<br>Bestpath from this peer:  $\blacksquare$  $n/a$ lotal:  $\hat{1}$ <br>Number of NLRIs in the update sent: max 2, min 0 Connections established 1; dropped 0 Connections executivities 1, subplese to<br>Connection state is ESTAB, I/O status: 1, unread input bytes: 0<br>Local host: 10.172.2.1, Local port: 11000<br>Foreign host: 10.172.2.2, Foreign port: 179 Enqueued packets for retransmit: 0, input: 0 mis-ordered: 0 (0 bytes) Event<br>Retrans<br>TimeWait<br>TimeWait<br>AckHold<br>SendWnd Next  $0\times 0$  $0 \times 0$  $\frac{61}{9}$  $\frac{28}{9}$  $0\times0$ คั⊻ค senamna<br>KeepAlive<br>GiveUp ğ  $\check{\mathfrak{g}}$  $0 \times 0$  $0 \times 0$ p<br>ituAger<br>DeadWait  $0 \times 0$ <br> $0 \times 0$ ā ō Ŏ Ŏ iss: 1263086276 snduna: 1263087653 sndnxt: 1263087653 - sndwnd:<br>irs: 74079754 rcvnxt: 74081006 rcvwnd: 15133 delrcvwnd: 15008 irs: 1251 SRTT: 300 ms, RTTO: 303 ms, RTV: 3 ms, KRTT: 0 ms<br>|minRTT: 16 ms, maxRTT: 300 ms, ACK hold: 200 ms<br>|Flags: higher precedence, nagle Event Timers (current time is 0x3A3818): ie<br>Wakeups<br>0  $\frac{31}{1}$  Starts Next<br>0x0 Timer Retrans<br>TimeWait<br>AckHold  $61$  $\overset{0}{\underset{0\times 0}{\otimes}}$  $\overline{a}$  $28$ HCKHOId<br>SendWnd<br>KeepAlive<br>GiveUp<br>PmtuAger<br>DeadWait  $\overset{0}{\underset{0}{\bowtie}}\overset{0}{\underset{\bowtie}{\bowtie}}$  $\overline{0}$ 0 0 ø  $0 \times 0$  $\bar{0}$  $\bar{0}$  $0 \times 0$  $0 \times 0$ iss: 1263086276<br>irs: 74079754 snduna: 1263087653 sndnxt: 1263087653 sndwnd:<br>rcvnxt: 74081006 rcvwnd: 15133 delrcvwnd: 15008 1251 |<br>|SRTT: 300 ms, RTTO: 303 ms, RTV: 3 ms, KRTT: 0 m<br>|Flags: higher precedence, nagle<br>|Flags: higher precedence, nagle KRTT: 0 ms Datagrams (max data segment is 1460 bytes):<br>|Rcvd: 100 (out of order: 0), with data: 62, total data bytes: 1270<br>|Sent: 95 (retransmit: 0, fastretransmit: 0), with data: 64, total data bytes: 13<br>|95 . . ... RouterC#\_ nnected 3:41:32 Auto detect 9600 8-N-1 **NUM** 

- Τα αποτελέσματα της εντολής show ip route είναι τα ακόλουθα:
	- ο Για το δρομολογητή Α έχουμε:

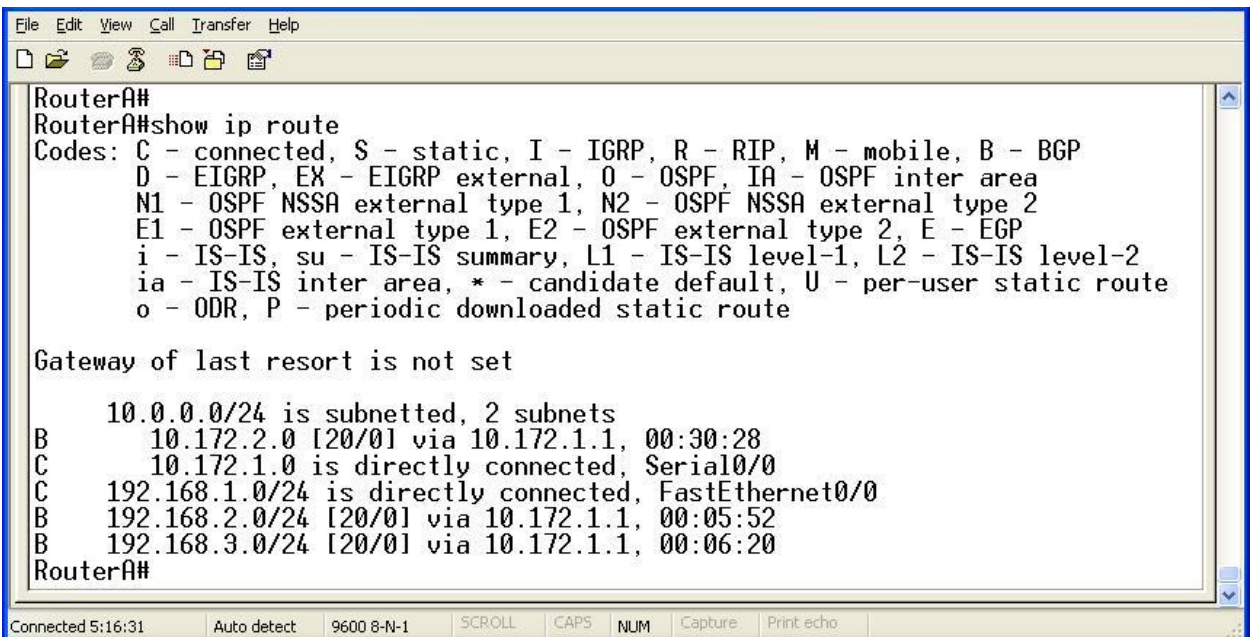

ο Για το δρομολογητή Β έχουμε:

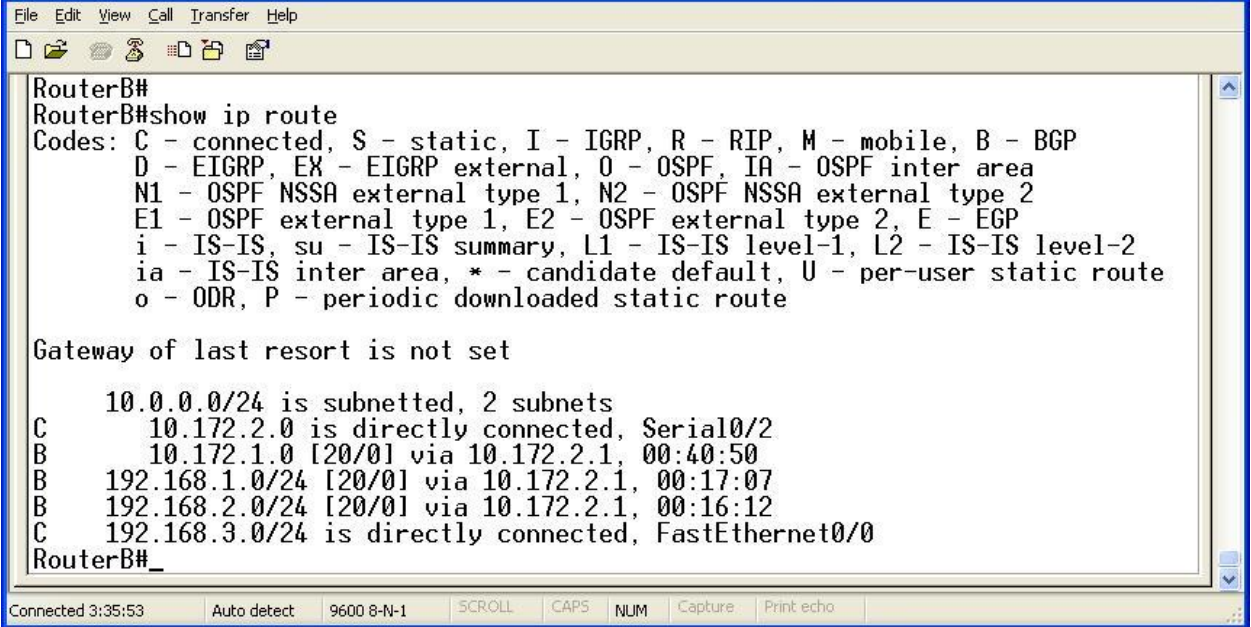

o Για το δρομολογητή C έχουμε:

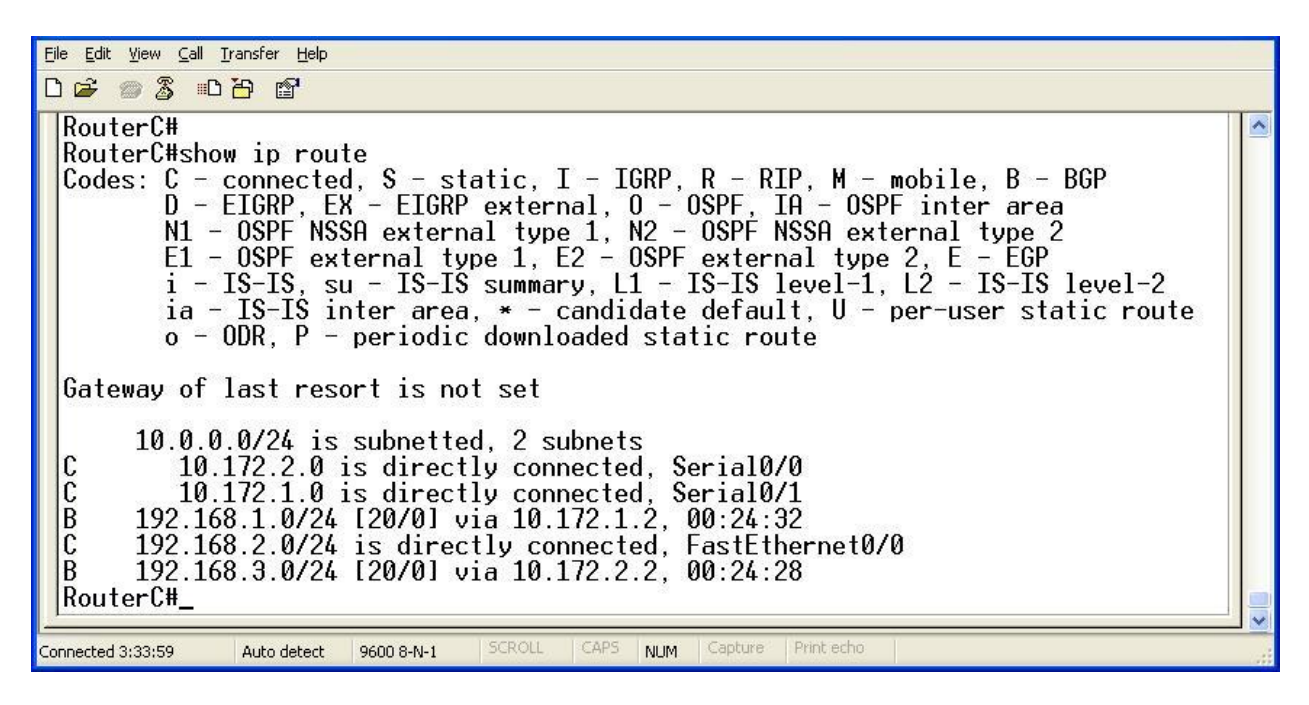

Τα αποτελέσματα της εκτέλεσης είναι απολύτως σωστά. Στα αποτελέσματα της εντολής show ip route φαίνονται τόσο τα συνδεδεμένα δίκτυα (έχουν την ένδειξη C) όσο και τα δίκτυα που είναι προσβάσιμα μέσω του BGP (έχουν την ένδειξη Β). Επίσης στα αποτελέσματα της εντολής show ip bgp neighbors παρουσίαζονται οι σωστές IP των γειτόνων και τα σωστά αυτόνομα συστήματα.

5. Τέλος για να ελέγξουμε και στην πράξη εάν όλα λειτουργούν σωστά, κάνουμε ping μεταξύ των υπολογιστών μεταξύ τους. Η εκτέλεσή τους είναι επιτυχής, γεγονός απόλυτα λογικό και επακόλουθο.